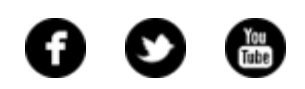

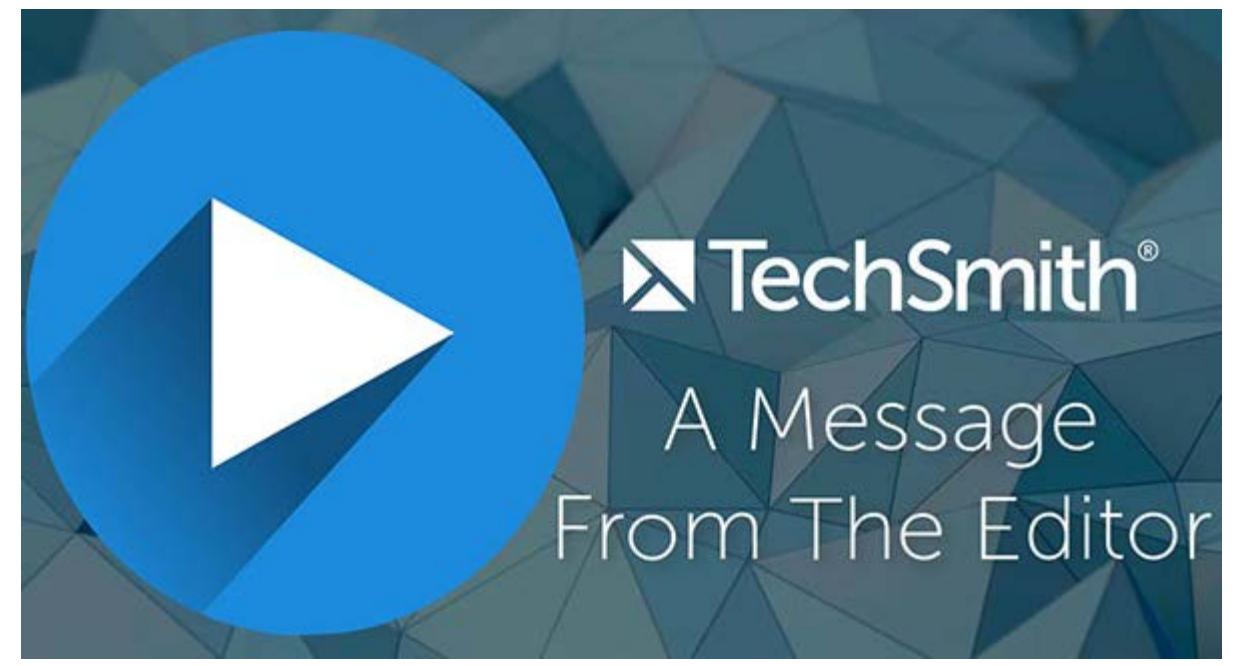

Welcome to the February newsletter! **[Watch my video letter from the editor](http://www.screencast.com/t/BC8ulXAoU)**, and then scroll down to check out the rest of your newsletter. Happy Reading!

Lauren North Newsletter Editor **[newsletter@techsmith.com](mailto:newsletter@techsmith.com?subject=newsletter feedback)** | **[@TechSmith](http://twitter.com/TechSmith)** | **[contact support](https://support.techsmith.com/home?utm_source=nl&utm_medium=email&utm_content=dnl88&utm_campaign=tsc)** | **[community forum](http://feedback.techsmith.com/techsmith/?utm_source=nl&utm_medium=email&utm_content=dnl88&utm_campaign=tsc)**

#### TechSmith News

#### New Snagit - Now Available

With the most powerful Snagit yet, you'll experience enhanced editing options, improved performance, and more ways to capture.

Already on Snagit 13 or Snagit 4? You get this Snagit update for free! The software key you received with your purchase will automatically work after you **[download the](https://www.techsmith.com/download/licenses/snagit/?utm_source=nl&utm_medium=email&utm_content=dnl88&utm_campaign=tsc)** **What's New** Snagit 13.1 1 Snagit 4.1

#### **[new version](https://www.techsmith.com/download/licenses/snagit/?utm_source=nl&utm_medium=email&utm_content=dnl88&utm_campaign=tsc)**.

Are you a Snagit customer that isn't on Snagit 13 or Snagit 4 yet? **[Upgrade to the](http://shop.techsmith.com/store/techsm/en_US/pd/productID.289220400?utm_source=nl&utm_medium=email&utm_content=dnl88&utm_campaign=tsc) [latest version](http://shop.techsmith.com/store/techsm/en_US/pd/productID.289220400?utm_source=nl&utm_medium=email&utm_content=dnl88&utm_campaign=tsc)** today for only \$24.95.

**[See what's new](https://www.youtube.com/watch?v=8GxK9FKSrnQ&t=2s)**

#### How to Resize an Image Correctly

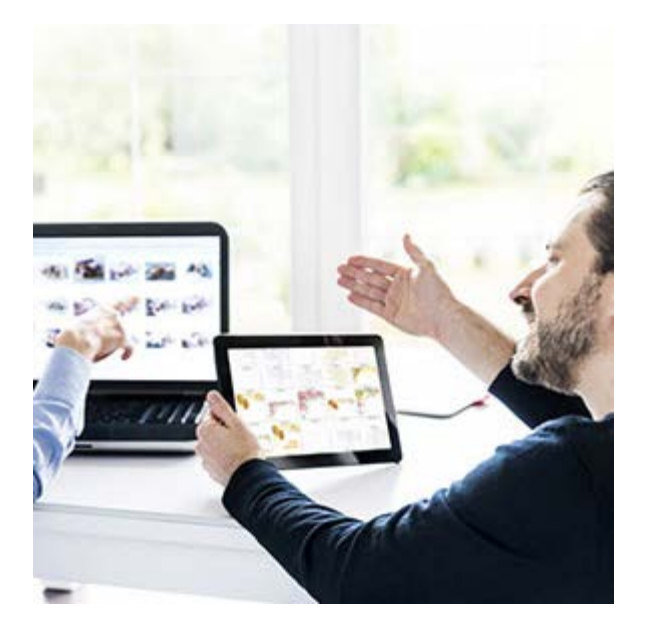

A picture is worth a thousand words, but is it sending the right message? Not if it's warped, distorted, or jagged. Learn how to resize an image correctly for presentations, documents, and more.

When you're working with images or screenshots in a document, there are often selectable arrows on the sides and corners. Convenient, right? You can just move the sides as much as you want, or expand the corners, to make it the right size. It's tempting, but not a good idea.

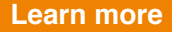

#### What are Video Thumbnails, and Why Do They Matter?

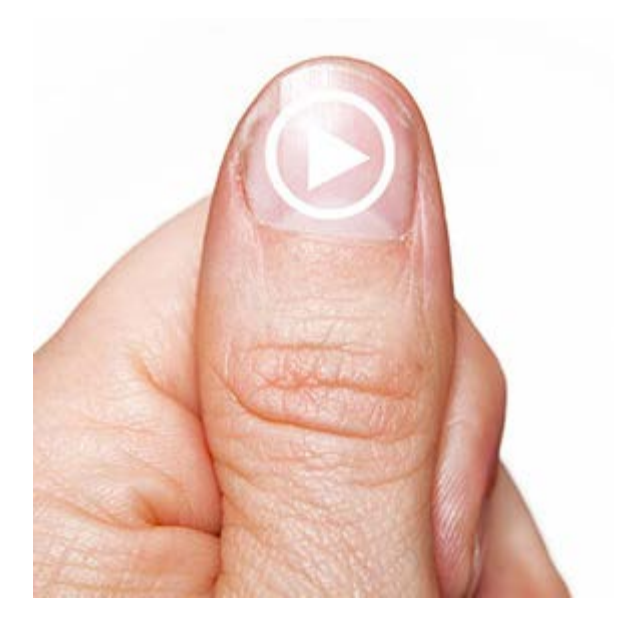

You've heard it a million times, "Don't judge a book by its cover." And while in most cases that may be sound advice, it doesn't mean people listen to this warning. People judge images and videos by their thumbnails every day. In this visual day and age, thumbnails have the ability to give either a good or bad first impression.

But what exactly are thumbnails?

**[Read more](https://blogs.techsmith.com/tips-how-tos/what-are-video-thumbnails/?utm_source=nl&utm_medium=email&utm_content=dnl88&utm_campaign=tsc)**

#### **TechSmith Blog**

Get the latest news, discover helpful tips and how tos, see inside TechSmith, and read stories about people like you.

#### **[Explore our blog »](http://blogs.techsmith.com/?utm_source=nl&utm_medium=email&utm_content=dnl88&utm_campaign=tsc)**

#### **TechSmith YouTube Channel**

Subscribe to Channel TechSmith to stay up to date on the latest and greatest in image and video capture.

#### **[Visit our channel »](https://www.youtube.com/user/ChannelTechSmith)**

#### Customer Spotlight

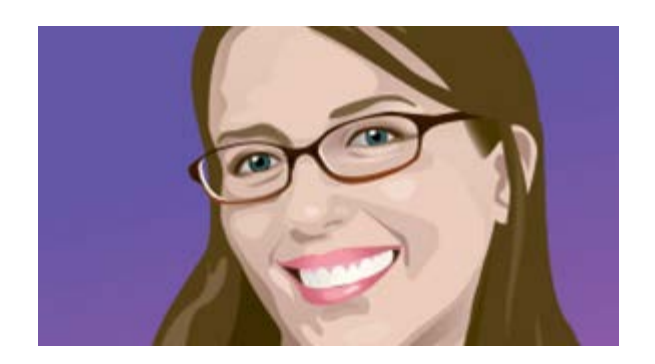

programmers through Snagit, we now all communicate that way with each other. It really cuts down on confusion between colleagues." *- Genevieve Hartman, Vice President of Educational Content at BrightBytes*

#### **[Read the full story »](http://blogs.techsmith.com/customer-stories/breaking-down-language-barriers/?utm_source=nl&utm_medium=email&utm_content=dnl88&utm_campaign=tsc)**

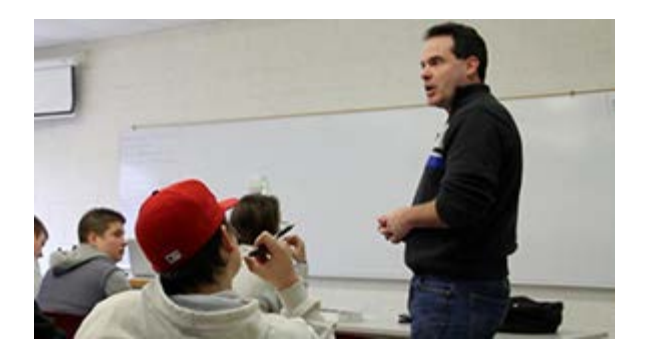

"Prior to flipping my classroom, students just didn't get it and fell flat at presentation time. Now, students are knocking it out of the park." *- Mike Garver, Professor, Central Michigan University*

**[Read the full story »](https://www.techsmith.com/customer-stories-mike-garver.html?utm_source=nl&utm_medium=email&utm_content=dnl88&utm_campaign=tsc)**

# **Tutorials**

# Coach's Eye

Use Coach's Eye to capture all the action, analyze with state-of-the-art coaching tools, and share immediately. Watch our fundamental Coach's Eye workflow tutorial to get a great overview of Coach's Eye. **[Watch now »](https://www.youtube.com/watch?v=SHuDYR_hFn4)**

# Snagit

A key responsibility of content teams is to maintain consistency in style and to champion the brand of an organization. In this tutorial, learn how to create

## Snagit for Mac

If you regularly add information about your capture when you share it—like the application captured, its build version, or your operating system—then you can save time by using Snagit's Capture Info Effect. **[Learn more »](https://www.techsmith.com/tutorial-snagit-mac-4-add-capture-information-to-your-image.html?utm_source=nl&utm_medium=email&utm_content=dnl88&utm_campaign=tsc)**

### Camtasia for Windows

In this video tutorial, learn to interpret waveforms, adjust the volume of clips on the timeline, and add new media to a project. **[See how »](https://www.techsmith.com/tutorial-camtasia-9-3-editing-audio.html?utm_source=nl&utm_medium=email&utm_content=dnl88&utm_campaign=tsc)**

#### Camtasia for Mac

Learn to guide and focus viewers' attention with zoom and pan animations, and then use effects to manipulate clips on the timeline. **[View the tutorial »](https://www.techsmith.com/tutorial-camtasia-9-3-animations-effects.html?utm_source=nl&utm_medium=email&utm_content=dnl88&utm_campaign=tsc)**

# TechSmith Relay

Learn how to download and install the TechSmith Relay Recorder so that you can start creating videos and adding media from your desktop to your TechSmith Relay Media Library. **[See how »](https://www.techsmith.com/tutorial-techsmith-relay-downloading-installing-recorder.html?utm_source=nl&utm_medium=email&utm_content=dnl88&utm_campaign=tsc)**

# Jing

Jing is good for capturing images and adding basic text or arrows. But sometimes you want more—like the ability to blur out sensitive information, save in a different file format, or capture a scrolling webpage. You can with

## Screencast.com

We've rolled out a new display page for Playlists! If you're using the new content View Page, then your Playlists are automatically shown in the new design and will fit in perfectly. **[Check it out »](https://support.techsmith.com/hc/en-us/articles/115002476968-A-New-Design-for-Playlists?utm_source=nl&utm_medium=email&utm_content=dnl88&utm_campaign=tsc)**

### Morae

Once you create video clips and graphs, arrange them on the Storyboard to create highlight videos to share with stakeholders. **[Read the tutorial »](https://www.techsmith.com/tutorial-morae-create-a-highlight-video.html?utm_source=nl&utm_medium=email&utm_content=dnl88&utm_campaign=tsc)**